# **bad\_record\_mac error when connecting to SSLv3-only server**

This article applies to: **Deskzilla 1.x-2.x, JIRA Client 1.x-2.x**, and connecting to Bugzilla and JIRA servers via https://... connections. For clarity, this article is written about JIRA Client and JIRA, but it applies to Deskzilla / Bugzilla as well.

# **Problem**

When trying to establish a connection to a server with HTTPS-based URL, JIRA Client reports the following problem:

Received fatal alert: bad\_record\_mac

**Check** if the server allows only SSL v3 as the protocol for HTTPS connection.

The problem is caused by issues with Sun Java security package ([#4815023](http://bugs.sun.com/view_bug.do?bug_id=4815023)), which makes the client (JIRA Client) try TLS even if it's not supported on the server. This results in aborted connection.

## **Solution**

The workaround is to enable only SSLv3 on the client. This can be done by setting "https.protocols" system property to "SSLv3", and also turning on "force. http.jre.executor" system property.

### On Windows

Find "JIRA Client" start menu item (or other shortcut that you use to launch JIRA Client), Right-Click on it and select Properties. The Shortcut tab will appear, with the Target field containing something like "C:\Program Files\JIRA Client\bin\jiraclient.exe".

Click on the Target field and modify it so it says

"C:\Program Files\JIRA Client\bin\jiraclient.exe" -J-Dhttps.protocols=SSLv3 -J-Dforce.http.jre.executor=true

Use copy&paste from this article to avoid typos.

Note the quotes in this example. Don't put additional parameters inside the quotes around the .exe file path.

## On Linux

☑

Modify "jiraclient.sh" script. Find line that says JAVA\_OPTIONS="-Xmx600m -Duse.metal=true". Modify it so it says

JAVA\_OPTIONS="-Xmx600m -Duse.metal=true -Dhttps.protocols=SSLv3 -Dforce.http.jre.executor=true"

Note the quotes are around all the line. Use full path to specify the location of jiraclient.jks.

#### On Mac

Right-click on JIRA Client application and select Show Package Contents. Open Contents folder. Double-click on the Info.plist file. Plist editor should start. Open Java section, then Properties subsection. Use "+" button to add the following properties:

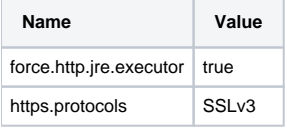

#### **For self-signed server certificates**

If the server uses a self-signed certificate (or a certificate signed by an unknown CA), you will need to explicitly import server's certificate into the Java's trust keystore. (See [instructions](https://wiki.almworks.com/display/kb/Connecting+to+a+Bugzilla%2C+JIRA+server+with+a+self-signed+SSL+certificate).) By default, the trust keystore is called *cacents* and it resides in C:\Program Files\JIRA Client\jre\lib\security\cacerts. With the same method you used for setting the three properties described above, it's possible to specify a different location for cacerts: you need to set j avax.net.ssl.trustStore property to </path/to/your/cacerts>, and, if the password is not default (changeit), set javax.net.ssl.trustStorePassword property.